## Synchronizing Data Between SQL Server and FileMaker 8 Databases

**How To Document - MacOS X** 

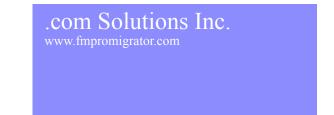

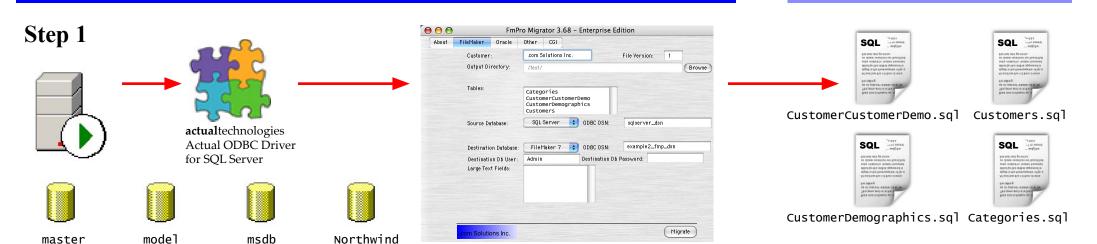

FmPro Migrator uses the SQL Server ODBC driver from Actual Technologies (www.actualtechnologies.com) to obtain metadata from SQL Server databases. The SQL Server database can be located on any computer which has a network connection. FmPro Migrator uses this information to generate SQL scripts to re-create the same table structure within a FileMaker® 8 database.

## Step 2

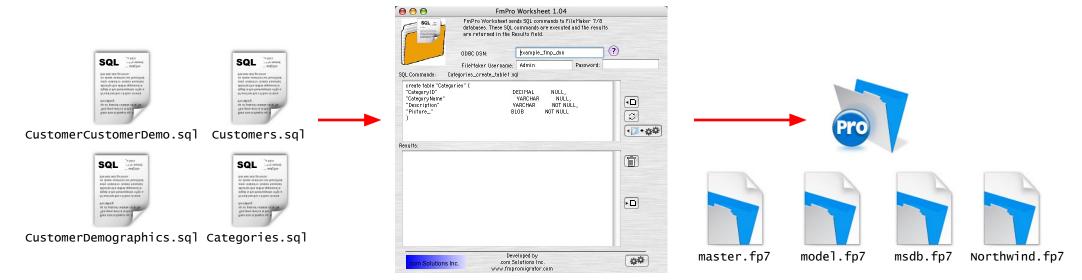

FmPro Worksheet is used to execute the table creation SQL scripts to create the new database tables within a new or existing FileMaker 8 database file. The Batch Load & Execute feature within FmPro Worksheet can be used to execute an entire folder of SQL scripts to create multiple tables at the same time.

## Step 3

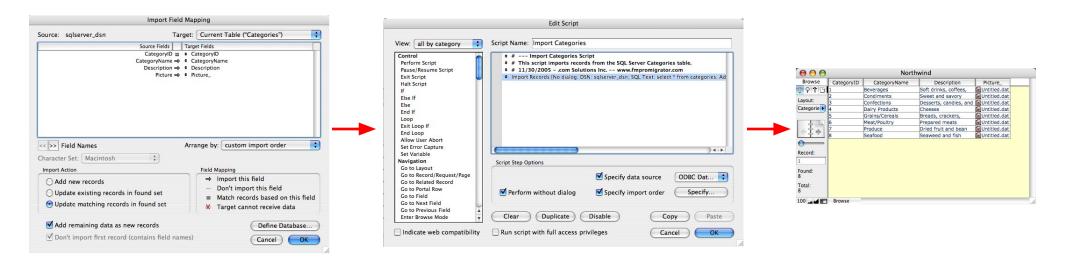

A FileMaker script is created to import records from SQL Server via ODBC. This script can be associated with a button and run manually any time the data needs to be updated. The Troi Activator plug-in (www.troi.com) can be used to schedule the execution of this script at regular intervals.

## Step 4

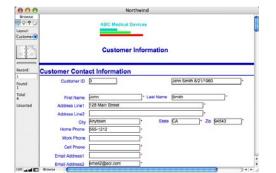

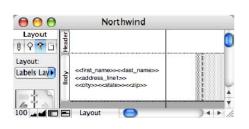

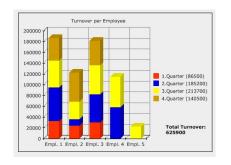

Once the data has been updated within FileMaker 8, the records can be used to create reports, mailing labels or charts - just as you would use any FileMaker database. The xmCHART FileMaker plug-in (www.x2max.com) can be used to dynamically generate 35 different types of charts from this data.